## GDE.LPI Gestión Documental<br>Electrónica La Pampa

Vincular documentos al expediente

> A PAMPA **Conectividad y Modernización** Gobierno en Acción **MINISTERIO**

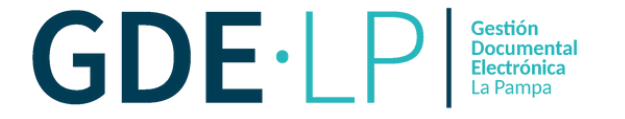

Para vincular un documento al expediente, debe dirigirse al Módulo Expediente Electrónico (EE) desde la columna "**Acción**" haciendo clic en los iconos que se muestran a continuación:

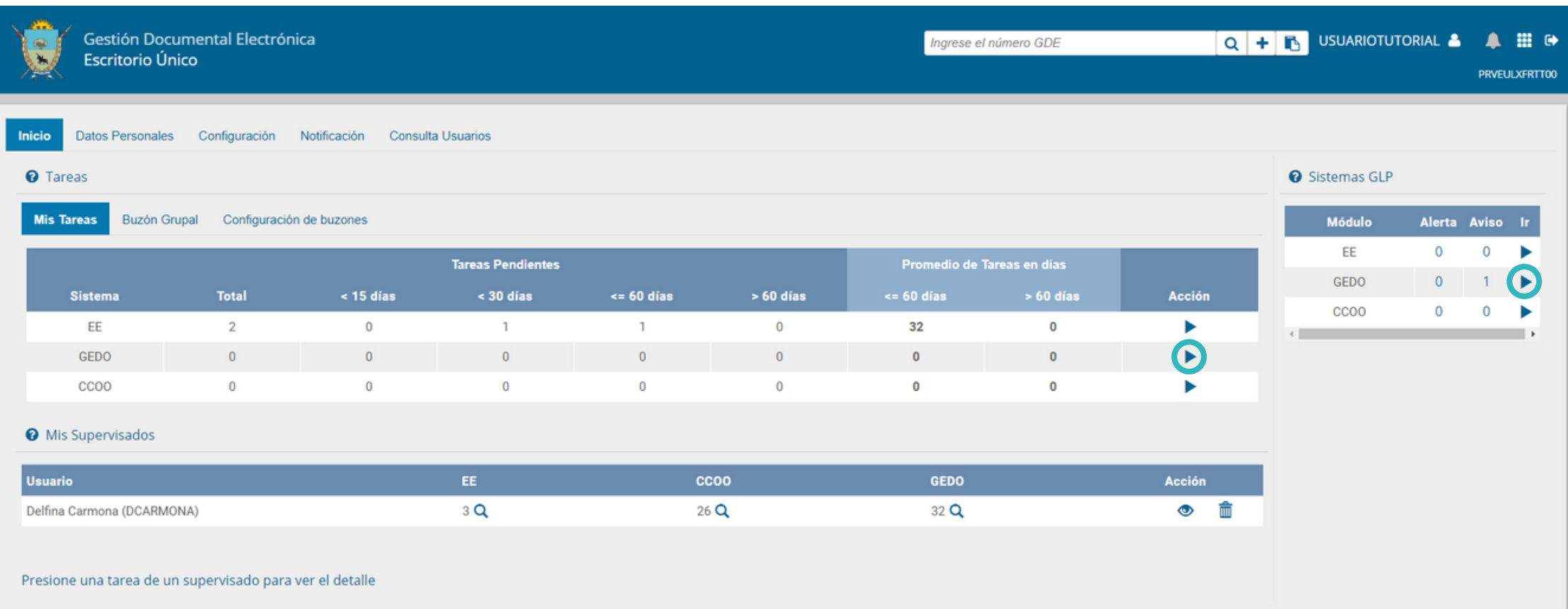

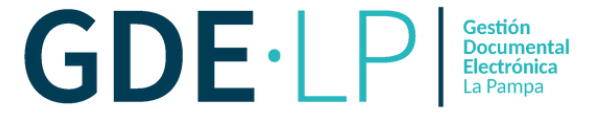

En el Buzón de Tareas, las personas usuarias podrán observar los expedientes que tengan en su poder. Luego, deberán hacer clic en "**Tramitar**" en la columna "**Acciones**" para trabajarlo.

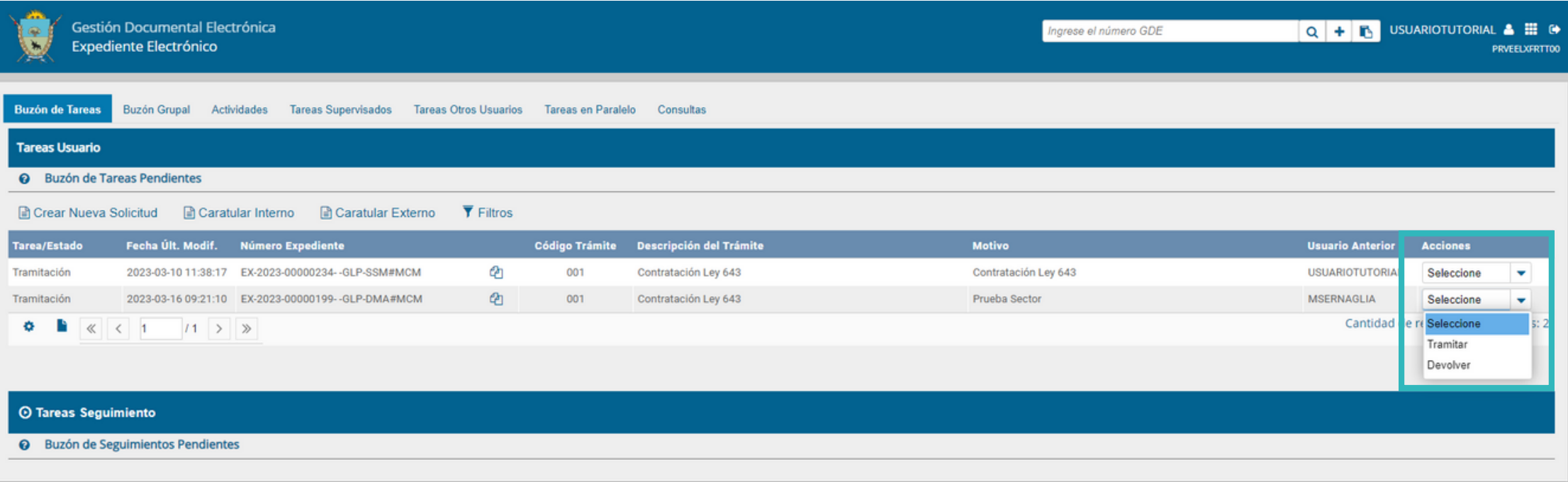

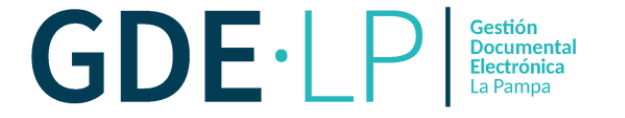

## Aparecerá una pestaña en donde se podrán previsualizar, descargar u obtener información de los documentos vinculados al expediente.

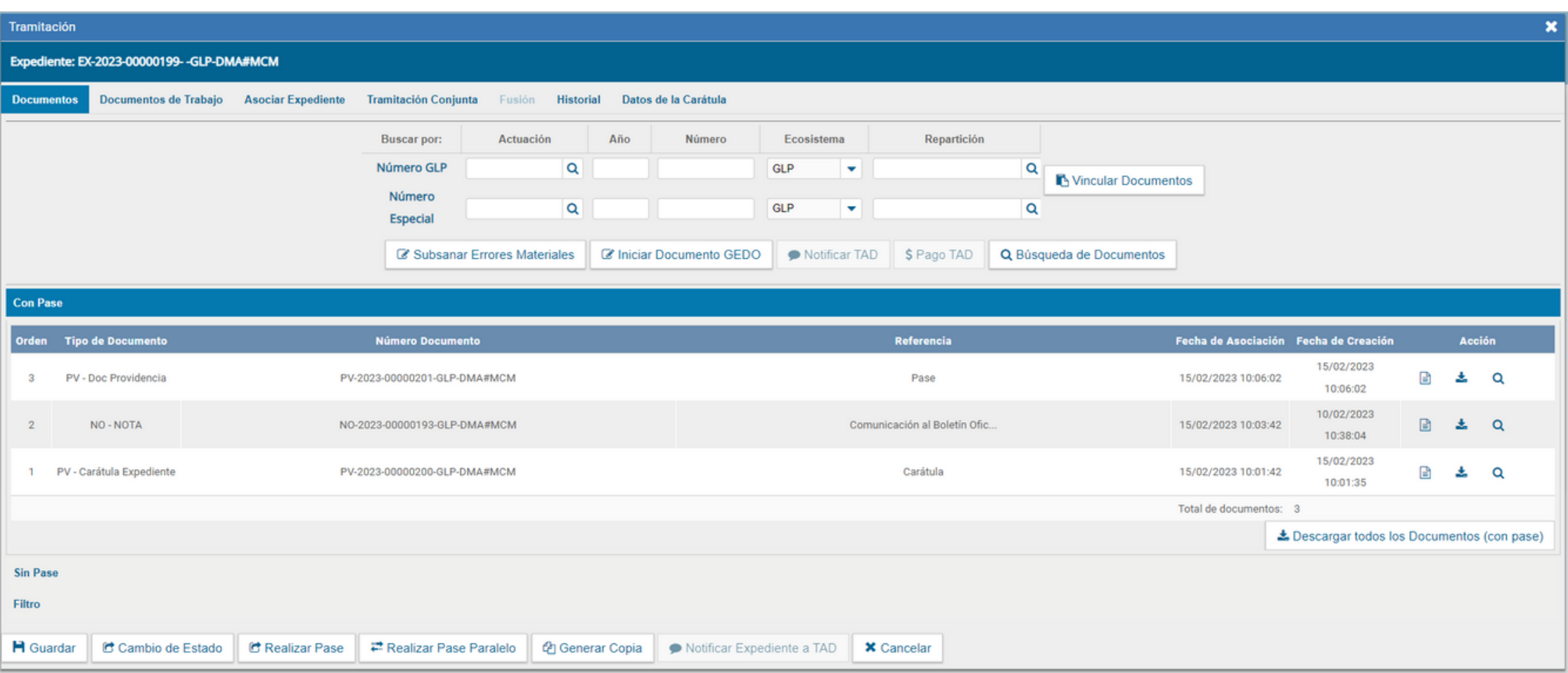

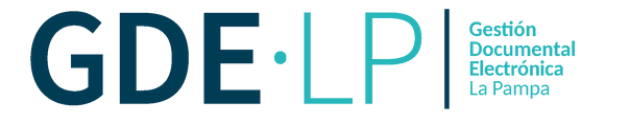

Una de las maneras de vincular los documentos a un expediente es completando los campos de datos del documento: tipo de documento, año, número, el ecosistema y la repartición del mismo.

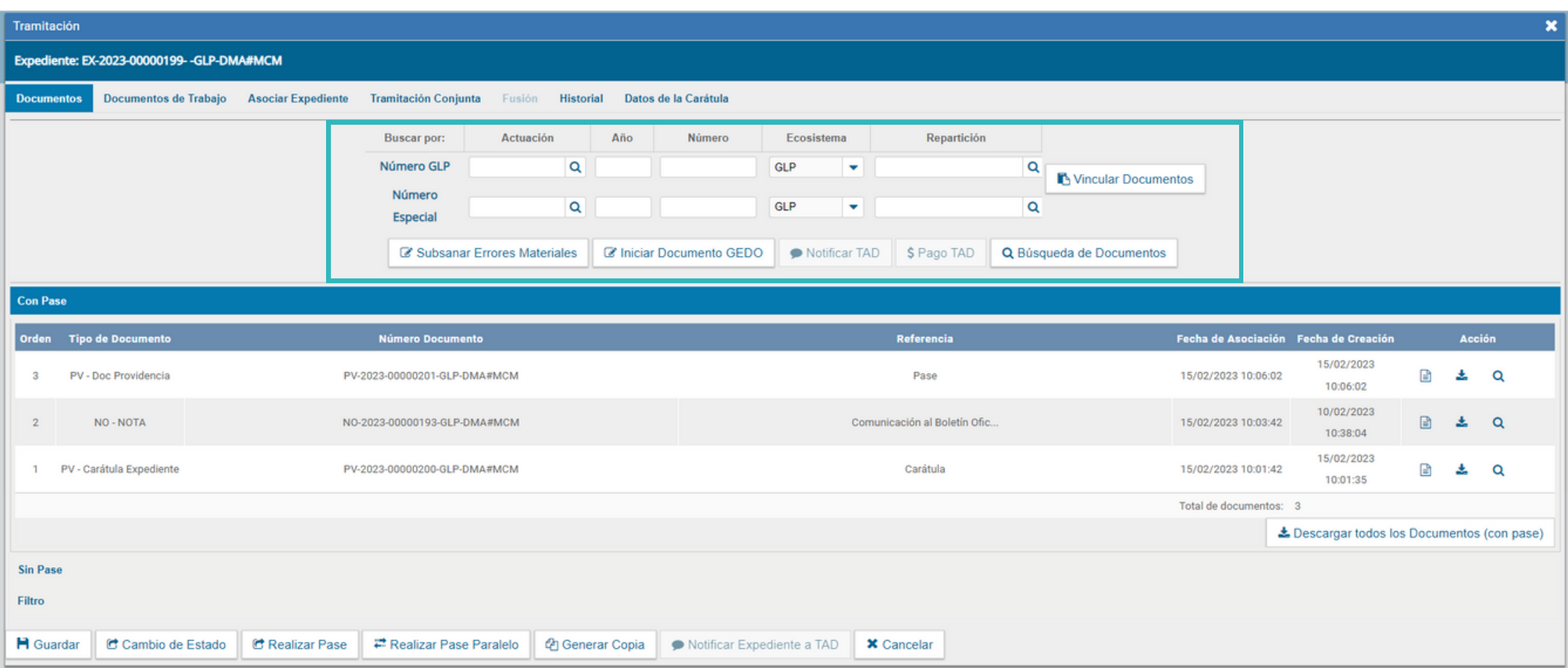

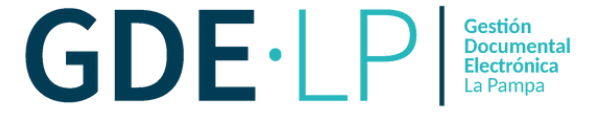

## Luego de haber completado los campos correspondientes, la persona usuaria deberá hacer clic en el botón "**Vincular Documentos**".

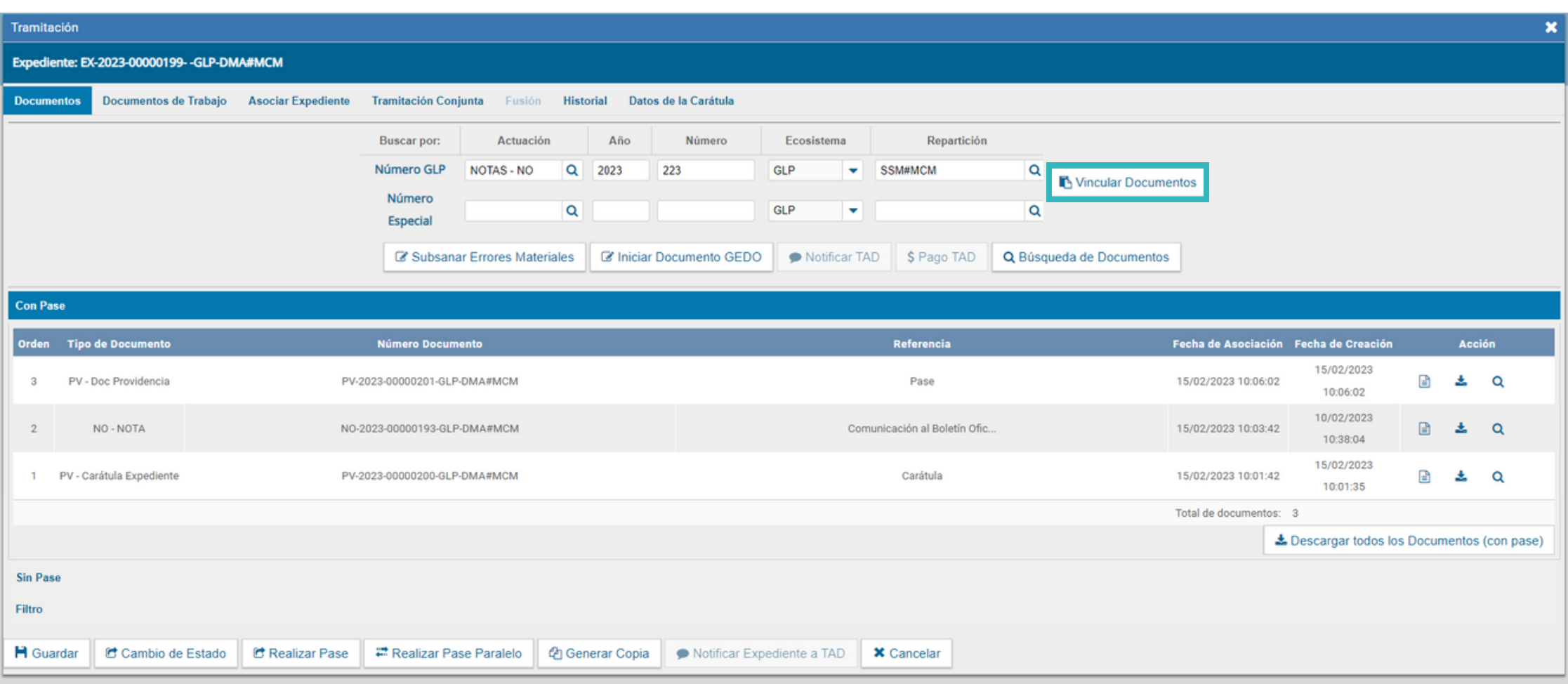

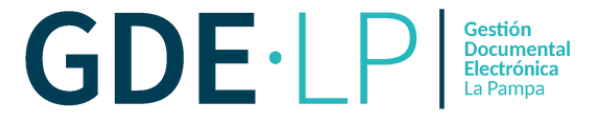

Una vez vinculado, el documento podrá ser visualizado con un **N° de orden** dentro del Expediente Electrónico. La persona usuaria tendrá la posibilidad de previsualizar, descargar o eliminar el documento vinculado.

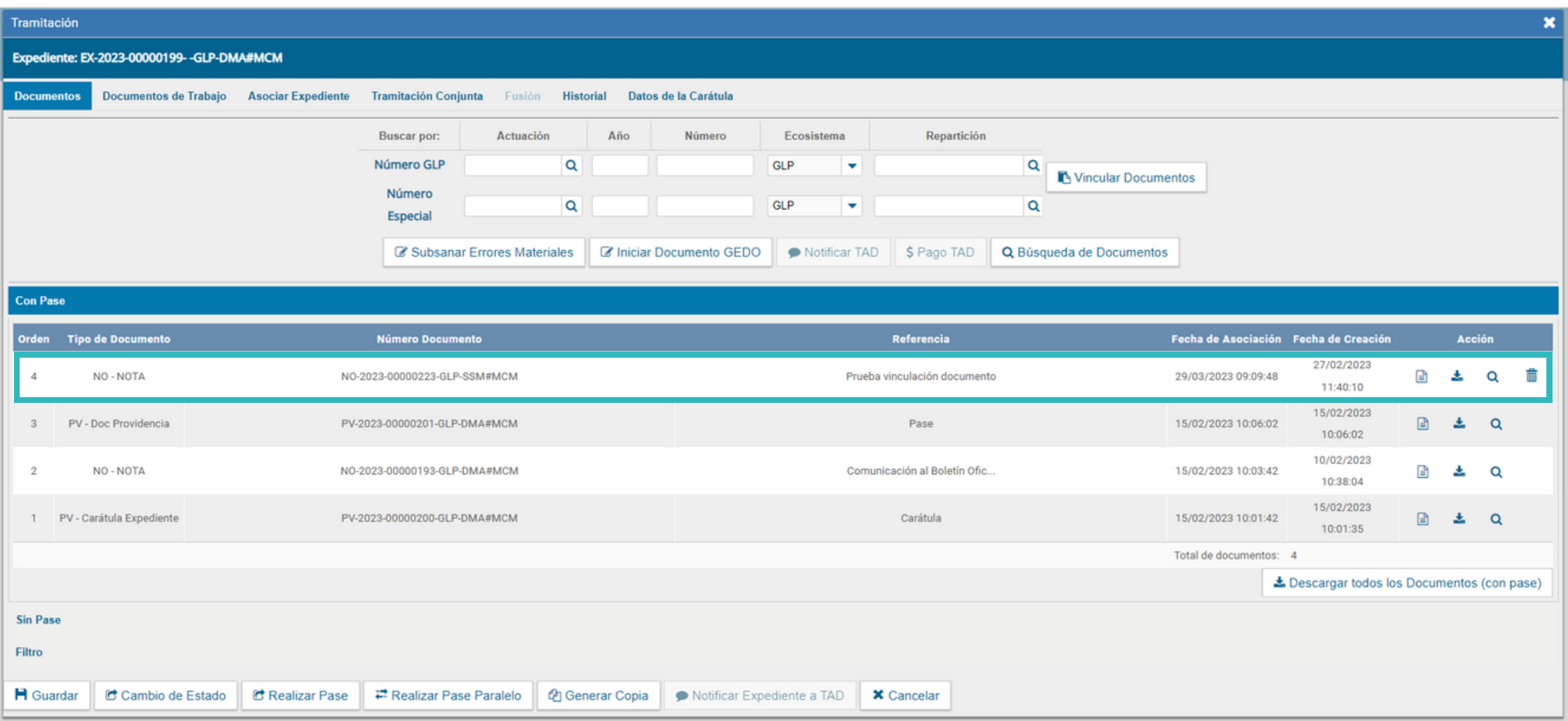

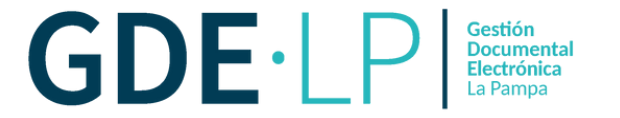

Otra forma de vincular documentos a un expediente electrónico es mediante la opción de búsqueda de documentos. Para ello, se debe hacer clic en el botón "**Búsqueda de Documentos**" destacado a continuación.

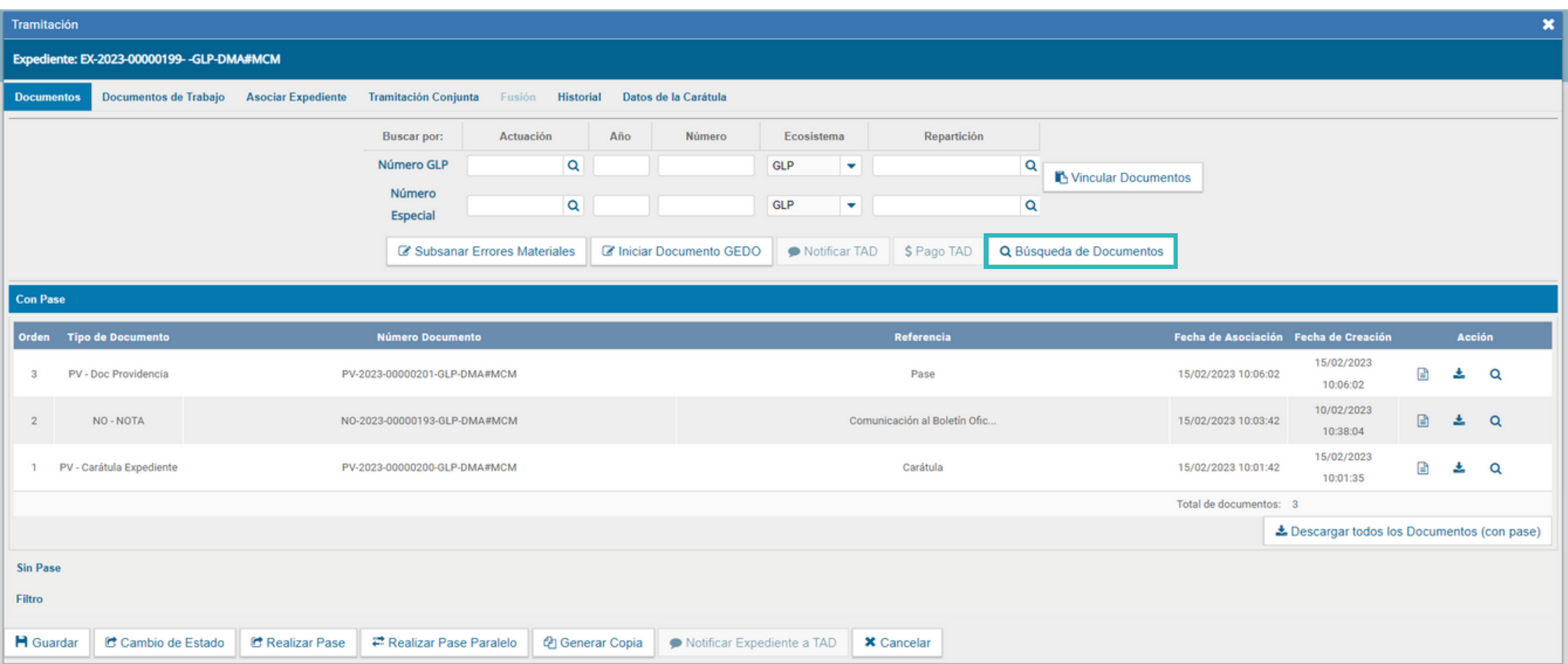

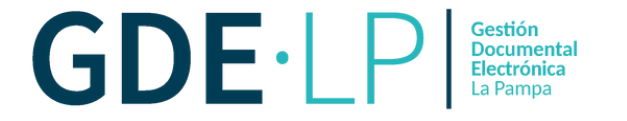

La persona usuaria tendrá la posibilidad de realizar búsquedas con filtro de fechas, búsquedas de documentos firmados por la persona usuaria o su repartición, por tipo de documento y/o referencia.

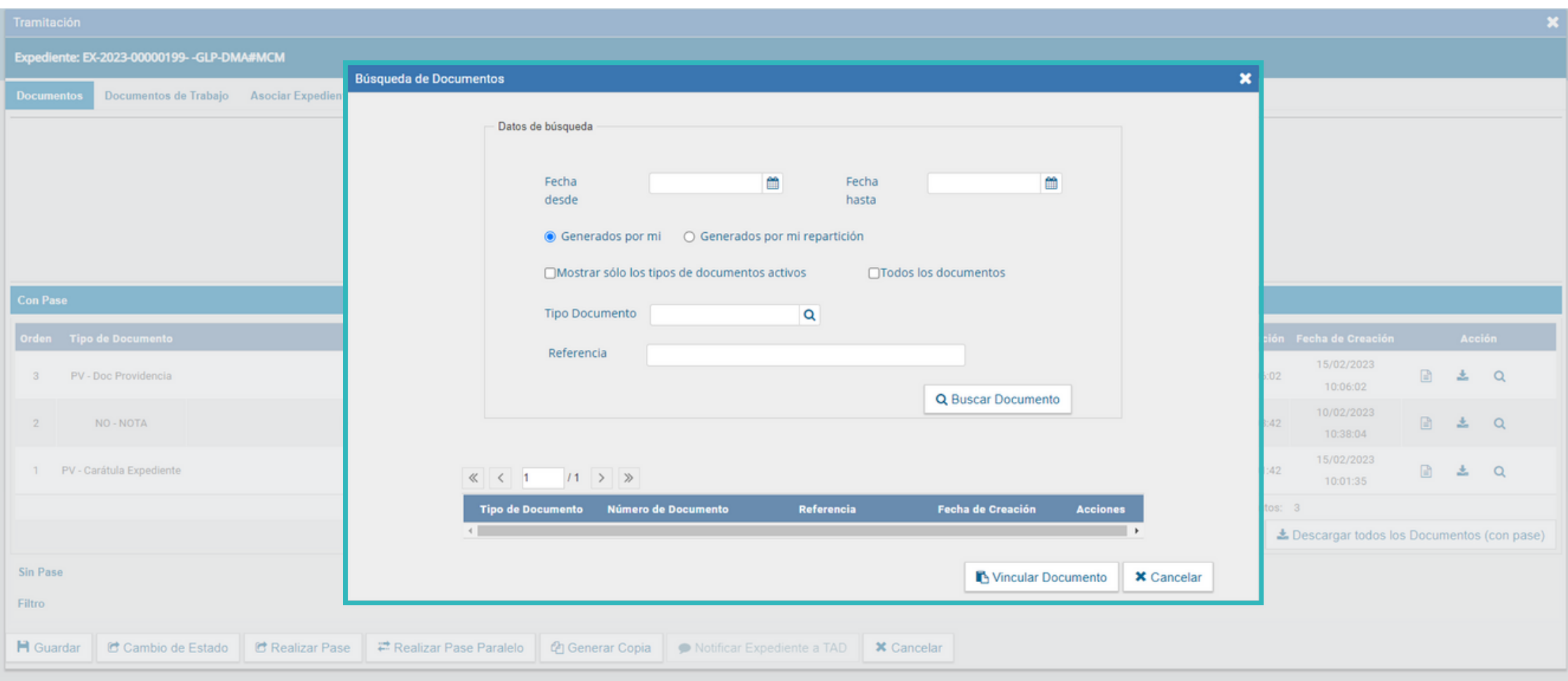

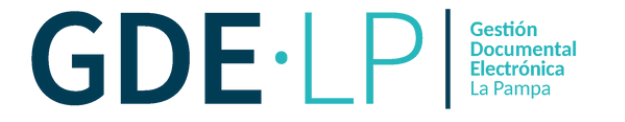

Luego de aplicar la búsqueda, el sistema nos mostrará el resultado de la misma. Allí podremos observar todos los documentos disponibles para vincular.

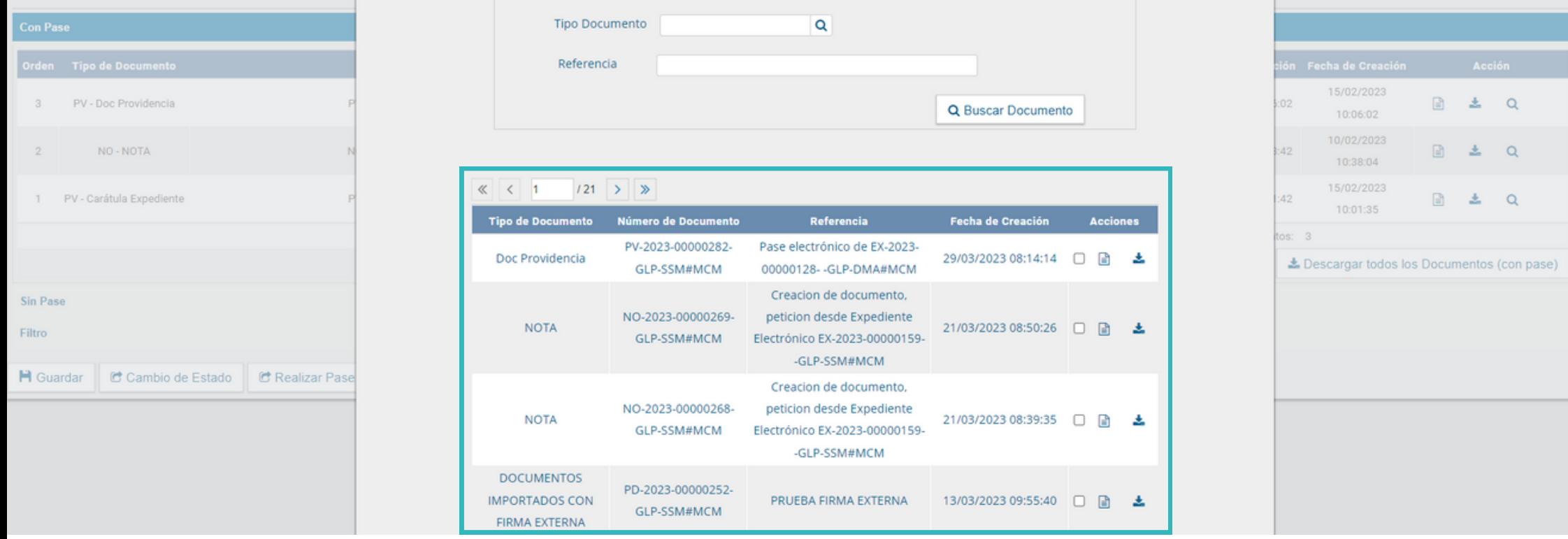

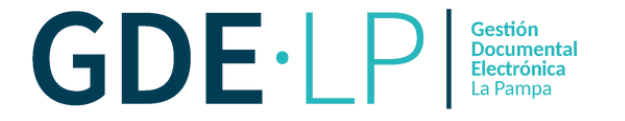

La persona usuaria deberá seleccionar los documentos que quiera vincular. Para ello deberá hacer clic en el icono destacado a continuación y luego hacer clic en "**Vincular Documentos**".

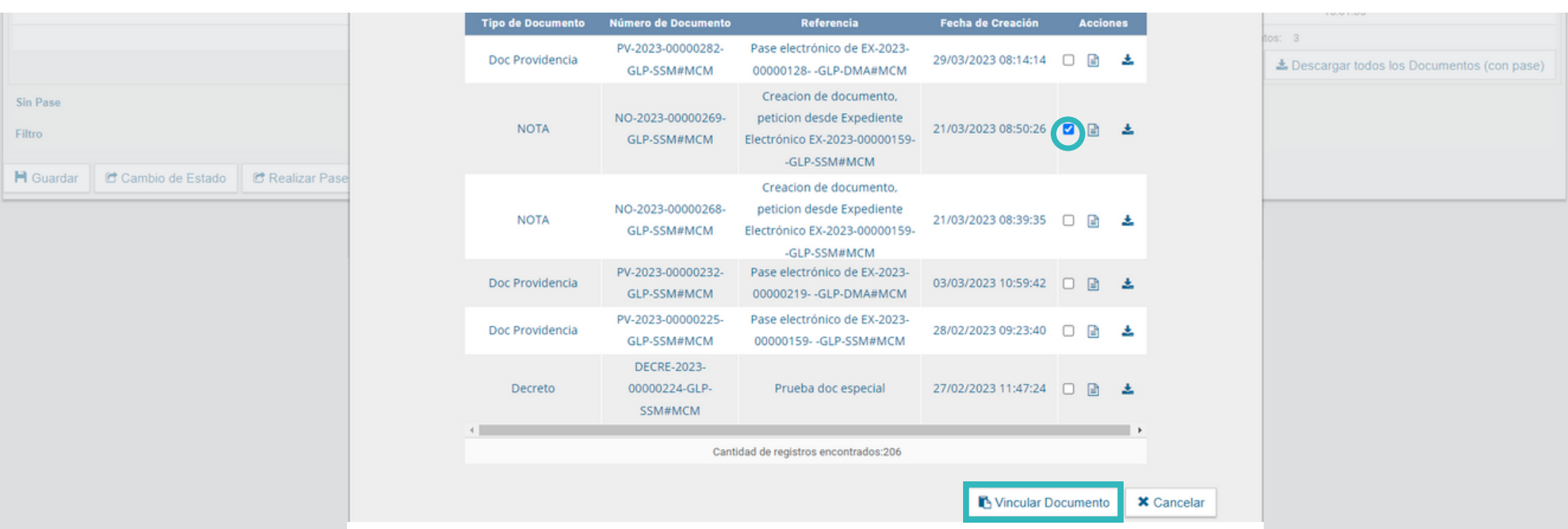

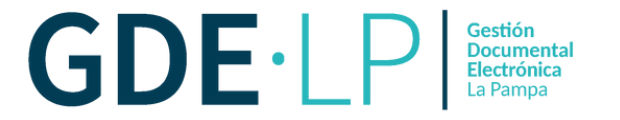

Luego de vincular los documentos podrá visualizarlos en el expediente, con la posibilidad de previsualizarlos, descargarlos y/o eliminarlos. La persona usuaria podrá guardar los cambios producidos o realizar un pase según desee.

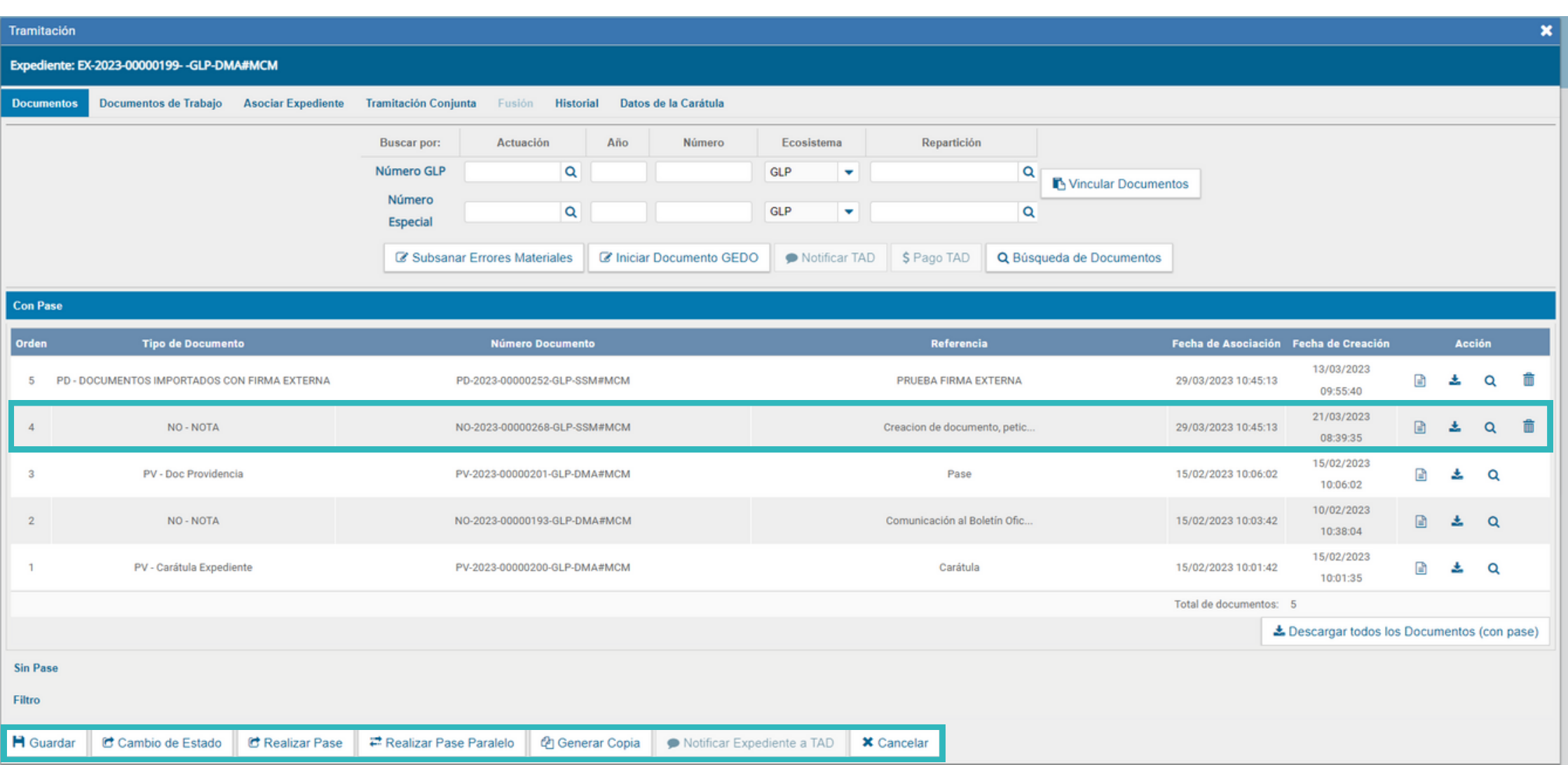